## **「認定ソフト 2021」からの要介護認定データの出力方法**

- · STEP1の要介護認定データの読み込みを行うには、事前に「認定ソフト 2021」から要介護認定データを 出力する必要があり、出力方法は以下のとおりです。なお、①については、国保中央会へ報告済みのデー タは「認定情報管理」ボタンではなく、「履歴情報管理」ボタンから出力します。
- · 「認定情報管理」と「履歴情報管理」の2つのボタンから出力した場合は、在宅介護実態調査の自動集計 分析ソフトで読み込む前に2つの CSV ファイルを1つに統合してください。

<「認定ソフト 2021」からの「要介護認定データ」の出力方法>

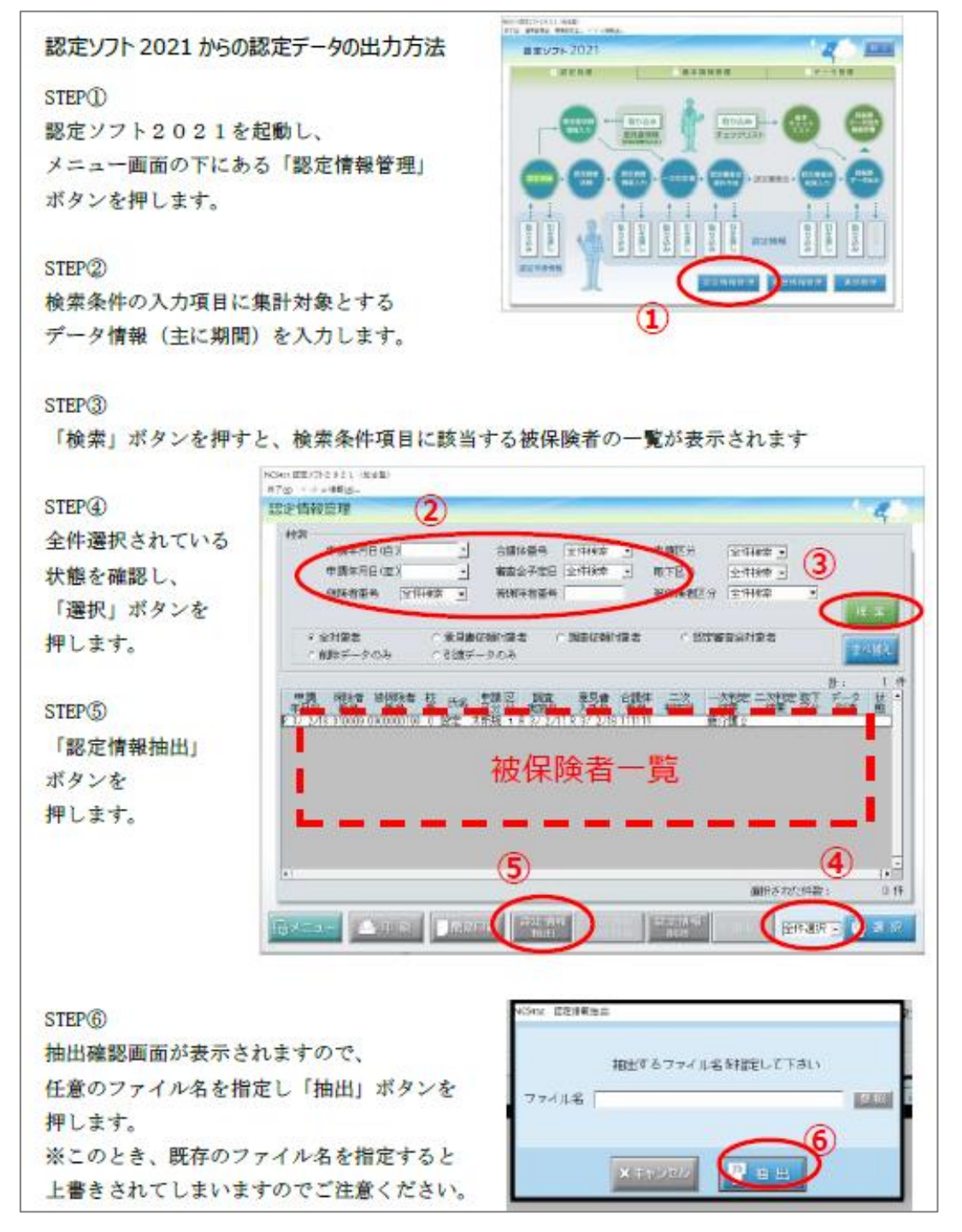

(出典)在宅介護実態調査 ~実施のための手引き~(厚生労働省老健局介護保険計画課 令和4年8月版)